# Fehlerbehebung bei Busfehlern Ī

# Inhalt

Einführung Voraussetzungen Anforderungen Verwendete Komponenten Konventionen Identifizieren von Busfehler-Abstürzen Fehlerbehebung bei Busfehlern Fehlerbehebung bei Busfehlern auf 68000-Prozessorplattformen Fehlerbehebung bei Busfehlern auf RISC-Prozessorplattformen Spezielle Typen von Busfehler-Abstürzen Fehlerbehebungsverfahren für Busfehler-Ausnahmen Boot-Schleifen Die geladene Cisco IOS Software unterstützt keine installierte Hardware. **Softwarefehler** Fehlerhaft eingesetzte Hardware **Hardwarefehler** Informationen, die beim Öffnen einer Serviceanfrage erfasst werden sollen Zugehörige Informationen

# Einführung

In diesem Dokument wird erläutert, wie Busfehler identifiziert werden können und wie diese Abstürze je nach Prozessortyp des Cisco Routers behoben werden.

# Voraussetzungen

# Anforderungen

Cisco empfiehlt, dass Sie die [Fehlerbehebung bei Router-Abstürzen](//www.cisco.com/en/US/products/hw/iad/ps397/products_tech_note09186a00800b4447.shtml) lesen, bevor Sie mit diesem Dokument fortfahren.

## Verwendete Komponenten

Die Informationen in diesem Dokument basierend auf folgenden Software- und Hardware-Versionen:

- Alle Cisco IOS® Softwareversionen
- Alle Cisco Router

Hinweis: Dieses Dokument gilt nicht für Cisco Catalyst Switches oder MGX-Plattformen.

Die Informationen in diesem Dokument beziehen sich auf Geräte in einer speziell eingerichteten Testumgebung. Alle Geräte, die in diesem Dokument benutzt wurden, begannen mit einer

gelöschten (Nichterfüllungs) Konfiguration. Wenn Ihr Netz Live ist, überprüfen Sie, ob Sie die mögliche Auswirkung jedes möglichen Befehls verstehen.

## Konventionen

.........

Weitere Informationen zu Dokumentkonventionen finden Sie in den [Cisco Technical Tips](//www.cisco.com/en/US/tech/tk801/tk36/technologies_tech_note09186a0080121ac5.shtml) [Conventions](//www.cisco.com/en/US/tech/tk801/tk36/technologies_tech_note09186a0080121ac5.shtml) (Technische Tipps zu Konventionen von Cisco).

# Identifizieren von Busfehler-Abstürzen

Das System zeigt einen Busfehler an, wenn der Prozessor versucht, auf einen Speicherort zuzugreifen, der entweder nicht vorhanden ist (ein Softwarefehler) oder nicht richtig reagiert (ein Hardwareproblem). Ein Busfehler kann in der Ausgabe des Befehls show version (Version anzeigen) identifiziert werden, der vom Router bereitgestellt wird, wenn er nicht neu gestartet oder manuell neu geladen wird.

Wenn Sie die Ausgabe eines Befehls show version oder show des technischen Supports (aus dem Aktivierungsmodus) von Ihrem Cisco Gerät haben, können Sie damit potenzielle Probleme und Fixes anzeigen. Damit Sie diese Software verwenden können, müssen Sie ein [registrierter](//tools.cisco.com/RPF/register/register.do) Kunde sein, angemeldet sein und JavaScript aktivieren.

Router uptime is 2 days, 21 hours, 30 minutes

System restarted by bus error at PC 0x30EE546, address 0xBB4C4

System image file is "flash:igs-j-l.111-24.bin", booted via flash

Bei der Konsolenaufforderung kann diese Fehlermeldung auch bei einem Busfehler angezeigt werden:

```
*** System received a Bus Error exception ***
signal= 0xa, code= 0x8, context= 0x608c3a50
PC = 0x60368518, Cause = 0x20, Status Reg = 0x34008002.........
```
Anschließend wird der Router neu geladen. In einigen Fällen geht der Router jedoch in eine Schleife mit Abstürzen und erneuten Ladungen, und es ist ein manueller Eingriff erforderlich, um aus dieser Schleife auszubrechen.

Ein weiteres damit zusammenhängendes Problem ist ein Absturz des VIP (Versatile Interface Processor). Wenn dieses Problem auftritt, werden ähnliche Fehlermeldungen protokolliert:

```
%VIP2 R5K-1-MSG: slot0 System reloaded by a Bus Error exception
%VIP2 R5K-1-MSG: slot0 caller=0x600BC974
%VIP2 R5K-1-MSG: slot0 System exception: sig=10, code=0x408,
context=0x605B51E0
```
Ein weiterer Busfehler-Crash-Typ ist ein Line Card-Crash auf einem Cisco Internet Router der Serie 12000. Wenn dieses Problem auftritt, werden ähnliche Fehlermeldungen in der Ausgabe show context protokolliert:

```
CRASH INFO: Slot 1, Index 1, Crash at 11:27:15 utc Wed May 16 2001
 VERSION:
 GS Software (GLC1-LC-M), Version 12.0(16.5)S, EARLY DEPLOYMENT MAINTENANCE
  INTERIM SOFTWARE
 TAC Support: http://www.cisco.com/pcgi-bin/ibld/view.pl?i=support
 Compiled Thu 29-Mar-01 17:12 by ninahung
 Card Type: 3 Port Gigabit Ethernet, S/N
 System exception: SIG=10, code=0x2008, context=0x40D8DF44
 System restarted by a Bus Error exception
  STACK TRACE:
  -Traceback= 40165800 4038D0FC 4025C7BC 4026287C 4029581C 402EECF8 400C0144
 CONTEXT:
 $0 : 00000000, AT : 00000000, v0 : 00000044, v1 : 0FE00020
  a0 : 00000000, a1 : 0FE00000, a2 : 00000000, a3 : 39EC6AAB
  t0 : 00000030, t1 : 34008D01, t2 : 34008100, t3 : FFFF00FF
  t4 : 400C01E8, t5 : 00000001, t6 : 00000001, t7 : 00000001
 s0 : 40DCDD20, s1 : 0FE00000, s2 : 00000000, s3 : 000005DC
  s4 : 00000000, s5 : 0FE00020, s6 : 00000004, s7 : 414CF120
  t8 : 41680768, t9 : 00000000, k0 : 00000000, k1 : FFFF8DFD
 gp : 40CB9780, sp : 4105BFE8, s8 : 41652BA0, ra : 4038D0FC
 EPC : 0x40165800, SREG : 0x34008D03, Cause : 0x00002008
 ErrorEPC : 0xBFC22B94
  -Process Traceback= No Extra Traceback
```
Weitere Informationen finden Sie unter [Fehlerbehebung bei Line Card-Abstürzen auf dem Cisco](//www.cisco.com/en/US/products/hw/routers/ps167/products_tech_note09186a0080094340.shtml) [Internet Router der Serie 12000.](//www.cisco.com/en/US/products/hw/routers/ps167/products_tech_note09186a0080094340.shtml)

Wenn Sie die Ausgabe eines Befehls show context von Ihrem Cisco Gerät haben, können Sie mit dem [Cisco CLI Analyzer](http://cway.cisco.com/go/sa/) potenzielle Probleme und Bugfixes anzeigen. Um den [Cisco CLI Analyzer](http://cway.cisco.com/go/sa/) verwenden zu können, müssen Sie [registrierter Kunde sein, sich anmelden und JavaScript](//tools.cisco.com/RPF/register/register.do) [aktiviert haben.](//tools.cisco.com/RPF/register/register.do)

# Fehlerbehebung bei Busfehlern

...

Zuerst muss der Router herausfinden, an welchem Speicherstandort (auch als "Adresse" oder "Adressoper" bezeichnet) der Router versucht hat, auf den Router zuzugreifen, wenn der Busfehler auftrat. Anhand dieser Informationen können Sie feststellen, ob der Fehler bei der Cisco IOS-Software oder der Router-Hardware liegt. Im Beispiel "System restarted by bus error at PC

0x30EE546, address 0xBB4C4" lautet der Speicherstandort, auf den der Router versucht hat, 0xBB4C4. Verwechseln Sie dies nicht mit dem Wert des Programmzählers (PC) oben.

Die zweite Aufgabe besteht darin, den Prozessortyp im Router zu bestimmen. Die Speicheradressenorte für Router sind je nach Prozessortyp unterschiedlich. Bei Cisco Routern gibt es zwei Hauptprozessortypen:

• 68000 ProzessorenDies ist Teil einer Ausgabe der Anzeigeversion, die anzeigt, dass der Router über einen 68000-Prozessor verfügt:

cisco 2500 (**68030**) processor (revision D) with 8192K/2048K bytes of memory.

Zu den Router-Plattformen mit 68.000 Prozessoren gehören:Router der Cisco 1000 SerieRouter der Cisco 1600 SerieRouter der Cisco 2500 SerieRouter der Cisco 4000 SerieRoutingprozessormodule (RP) auf Cisco Routern der Serie 7000 (RP)

• Reduzierte RISC-Prozessoren (Instruction Set Computing)Dies ist Teil einer Ausgabe der Anzeigeversion, die anzeigt, dass der Router über einen RISC-Prozessor verfügt: cisco 3640 (**R4700**) processor (revision 0x00) with 49152K/16384K bytes of memory. Der R in (R4700) gibt einen RISC-Prozessor an.Zu den Router-Plattformen mit RISC-Prozessoren gehören:Router der Cisco 3600 SerieRouter der Cisco 4500 SerieRouter der Cisco 4700 SerieRoute Switch Processor (RSP)-Module auf Cisco Routern der Serien 7500 und 7000 (RSP7000)NPE-Module (Network Processor Engine) auf Cisco Routern der Serie 7200Multilayer Switch Feature Card (MSFC) auf Cisco Routern der Serie 7600 oder Catalyst Switches der Serie 6000Performance Routing Engine (PRE)-Module auf Cisco Internet Routern der Serie 1000Gigabit Route Processor (GRP)-Module auf Cisco Internet Routern der Serie 1200

Sobald Sie die Adresse und den Prozessortyp ermittelt haben, können Sie mit einer detaillierteren Fehlerbehebung beginnen.

# Fehlerbehebung bei Busfehlern auf 68000-Prozessorplattformen

Wenn der Router auf die Adresse zugreift, wenn der Busfehler aufgetreten ist, verwenden Sie den Befehl show region, um den Speicherort zu bestimmen, an dem die Adresse entspricht. Wenn die vom Busfehler gemeldete Adresse nicht in die Bereiche fällt, die in der Ausgabe des Anzeigebereichs angezeigt werden, bedeutet dies, dass der Router versucht hat, auf eine Adresse zuzugreifen, die ungültig ist. Dies weist darauf hin, dass es sich um ein Cisco IOS Software-Problem handelt. Verwenden Sie den [Cisco CLI Analyzer](http://cway.cisco.com/go/sa/) (nur [registrierte](//tools.cisco.com/RPF/register/register.do) Kunden), um die Ausgabe des Befehls show stacks zu dekodieren und den Fehler der Cisco IOS Software zu identifizieren, der den Busfehler verursacht.

Wenn die Adresse jedoch in einen der Bereiche der Ausgabe des Anzeigebereichs fällt, bedeutet dies, dass der Router auf eine gültige Speicheradresse zugegriffen hat, die entsprechende Hardware jedoch nicht richtig reagiert. Dies weist auf ein Hardwareproblem hin.

Hier ein Beispiel für die Ausgabe des Anzeigebereichs:

Router#**show region**

Region Manager:

Start End Size(b) Class Media Name

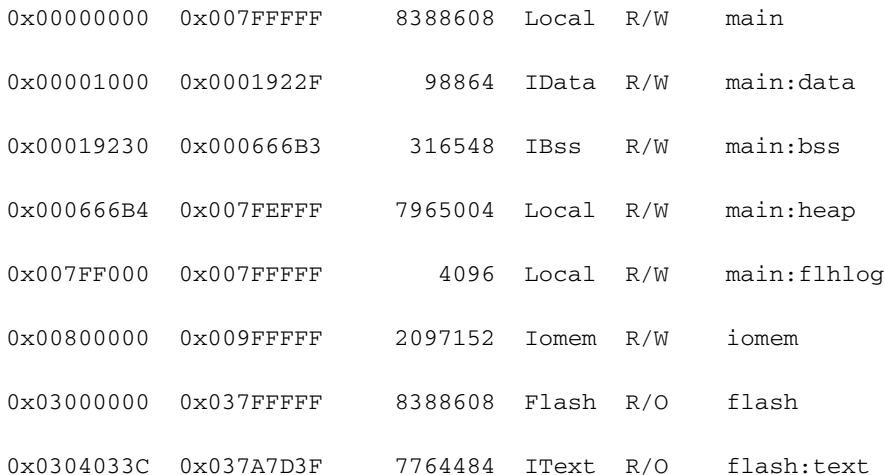

Hinweis: In einigen früheren Versionen der Cisco IOS-Software ist dieser Befehl nicht verfügbar. Die Ausgabe der Show-Region ist Teil der show tech-support-Ausgabe der Cisco IOS Software, Version 12.0(9).

Die Adressen werden im Hexadezimalformat angezeigt. Die Adressen im Bereich "Start" und "Ende" sind gültige Speicheradressen.

Main entspricht dem Hauptspeicher oder dem dynamischen RAM (DRAM).

iomem entspricht dem E/A-Speicher (Input/Output), d. h. verschiedene Teile für verschiedene Plattformen. Beispielsweise DRAM für den Cisco 2500, gemeinsam genutzter RAM (SRAM) für den Cisco 4000.

Im vorherigen Beispiel startete das System unter Adresse 0x30EE546, Adresse 0xBB4C4, durch Busfehler, diesen Busfehler kam von einem Cisco 2500-Router mit der Ausgabe der Region. Die Adresse 0xBB4C4 entspricht 0x000BB4C4. Mithilfe der Ausgabe der Anzeigeregion liegt diese Adresse im Bereich "main" oder genauer: "main:heap" oder 0x00666B4-0x007FEFFF. Wie bereits erwähnt, entspricht "main" dem Hauptspeicher oder dem DRAM, sodass die DRAM-Chips überprüft werden müssen.

Wenn es sich um einen neuen Router handelt oder der Router von einem Standort an einen anderen verschoben wurde, lösen sich die Speicherchips häufig. Es empfiehlt sich, die Speicherchips wieder einzusetzen oder fest in den Steckplatz zu schieben. Meistens reicht dies aus, um diese Art von Unfall zu lösen.

Bei Busfehlern mit Adressen, die nicht in die Adressbereiche der Anzeigeregion fallen, können Sie mit dem [Cisco CLI Analyzer](http://cway.cisco.com/go/sa/) die Ausgabe des Befehls show stapacks decodieren und den Fehler der Cisco IOS-Software identifizieren, der den Busfehler verursacht. Wenn Sie sich nicht sicher sind, welche Fehler-ID übereinstimmt oder welche Cisco IOS-Softwareversion die Behebung des Problems enthält, ist das Upgrade Ihrer Cisco IOS-Software auf die neueste Version in Ihrem Release Train eine Option, die das Problem häufig löst, da dies in der Regel die Behebung für eine große Anzahl von Fehlern enthält.

Wenn der Befehl show stacks oder techni-support (im Aktivierungsmodus) von Ihrem Cisco Gerät ausgegeben wird, können Sie [Cisco CLI Analyzer](http://cway.cisco.com/go/sa/) zur Anzeige potenzieller Probleme und Fehlerbehebungen verwenden. Um den [Cisco CLI Analyzer](http://cway.cisco.com/go/sa/) verwenden zu können, müssen Sie [registrierter Kunde sein, sich anmelden und JavaScript aktiviert haben.](//tools.cisco.com/RPF/register/register.do)

## Fehlerbehebung bei Busfehlern auf RISC-Prozessorplattformen

Es wird empfohlen, dass Sie den Abschnitt zur Fehlerbehebung bei Busfehlern auf 68000- Prozessorplattformen lesen, bevor Sie mit diesem Abschnitt fortfahren.

Bei RISC-Prozessoren verwendet die Cisco IOS-Software virtuelle Adressen mithilfe des Translation Lookaway Buffer (TLB), der virtuelle Adressen in physische Adressen übersetzt. Die Adresse, die von Busfehlern bei RISC-Prozessoren gemeldet wird, ist daher die virtuelle Adresse im Gegensatz zur physischen Adresse, die von den 68000-Prozessoren verwendet wird.

Die Ausgabe des Befehls show region muss verwendet werden, um die vom Busfehler gemeldete Adresse zu überprüfen. Lassen Sie uns das anhand des folgenden Beispiels veranschaulichen:

#### System was restarted by bus error at PC 0x60104864, address 0xC

Mithilfe der Befehlsausgabe show region unten können Sie überprüfen, ob 0xC keine gültige virtuelle Adresse ist, und Sie können daraus schließen, dass der Busfehler durch ein Softwareproblem verursacht wurde. Verwenden Sie den [Cisco CLI Analyzer](http://cway.cisco.com/go/sa/) (nur [registrierte](//tools.cisco.com/RPF/register/register.do) Kunden), um die Ausgabe der show-Stacks zu dekodieren oder den Befehl des technischen Supports (aus dem Aktivierungsmodus) zu zeigen und den Fehler der Cisco IOS-Software zu identifizieren, der den Busfehler verursacht.

Ein weiterer Vorteil des Befehls show region besteht darin, dass die Speicherzuordnung von der auf dem Router installierten Speicherkapazität abhängt. Wenn Sie beispielsweise 64 MB DRAM haben (64 x 1024 x 1024 = 67108864 Byte = 0 x 4000000 Byte), liegt der DRAM-Bereich bei 0x6000000 - 0x63. FFFF für 64 MB. Dies wird durch den Befehl show region bestätigt:

#### Router#**show version | i of memory**

cisco RSP2 (R4700) processor with 65536K/2072K bytes of memory.

#### Router#**show region**

Region Manager:

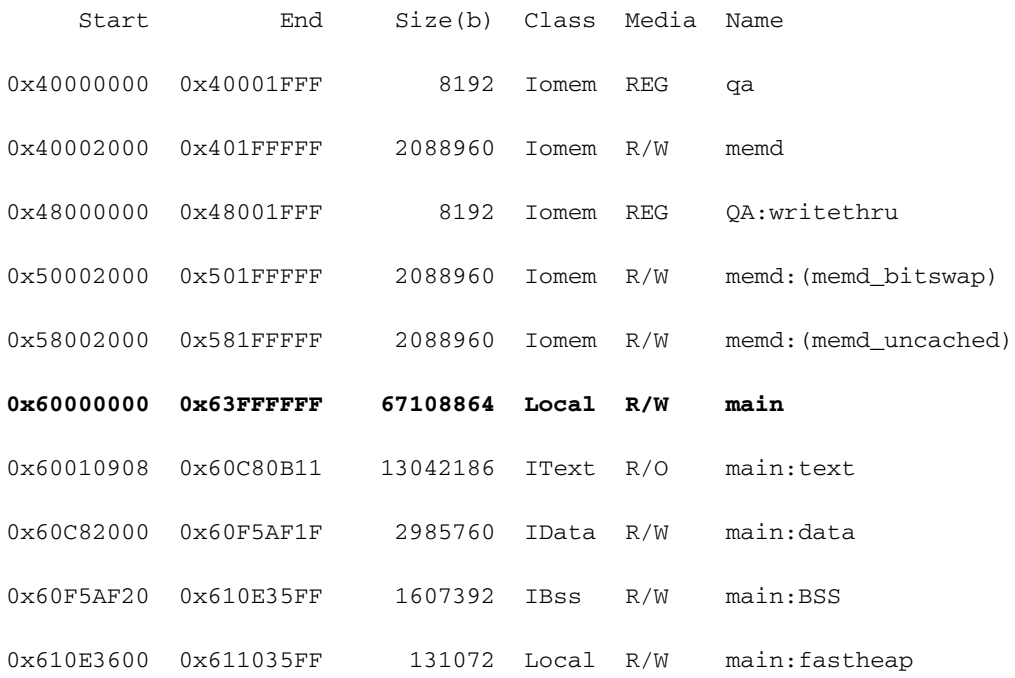

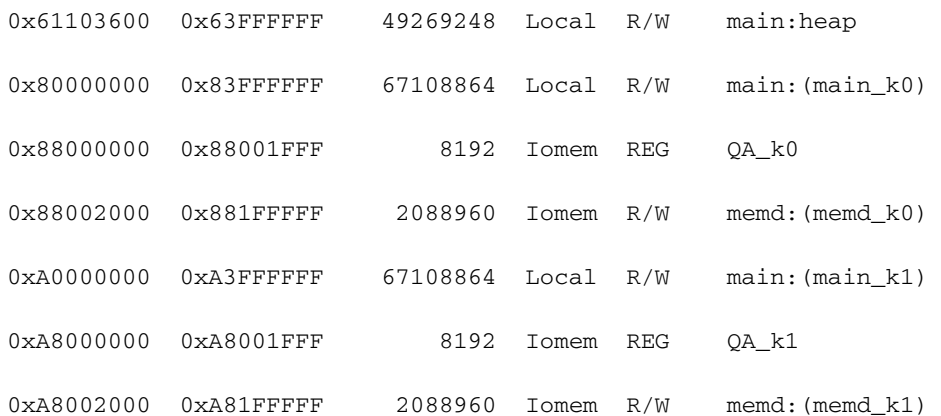

Wenn Sie einen Busfehler bei 0x65FFFFFF haben, berücksichtigt die Ausgabe des Anzeigebereichs die Speichergröße und sagt Ihnen, dass es sich um eine illegale Adresse (Software-Bug) handelt.

Zusammenfassung:

- Mit dem Befehl show region überprüfen Sie, ob die vom Busfehler angegebene Adresse innerhalb der vom Router verwendeten Adressbereiche liegt.
- Wenn die Adresse in einen virtuellen Adressbereich fällt, ersetzen Sie die entsprechende Hardware.
- Wenn die Adresse nicht in einen virtuellen Adressbereich fällt, decodieren Sie mit dem <u>[Cisco](http://cway.cisco.com/go/sa/)</u> [CLI Analyzer](http://cway.cisco.com/go/sa/) (nur [registrierte](//tools.cisco.com/RPF/register/register.do) Kunden) die Ausgabe der Show Stacks oder mit dem Befehl show Technical-support (aus dem Aktivierungsmodus) den Fehler der Cisco IOS-Software.
- Erwägen Sie die Installation der aktuellen Wartungsversion des Cisco IOS Software Train, der derzeit ausgeführt wird.

## Spezielle Typen von Busfehler-Abstürzen

Eine spezielle Art von Busfehler ist der Absturz, wenn der Absturz durch einen beschädigten Programmzähler (PC) verursacht wird. Der PC-Wert ist die Position der Anweisung, die der Prozessor ausgeführt hat, wenn der Busfehler auftrat. Wenn ein Busfehler auftritt, der durch einen beschädigten PC verursacht wurde, wird in der Konsole die folgende Meldung angezeigt:

%ALIGN-1-FATAL: Corrupted program counter

pc=0x0, ra=0x601860BC, sp=0x60924540, at=0x60224854

In diesem Fall ist der PC auf die Adresse 0x0 gestoßen (wahrscheinlich wegen eines Nullzeigers), aber hier befindet sich die Anweisung nicht. Dies ist ein Softwareproblem, sodass der Befehl show region nicht zu überprüfen ist.

Auf anderen RISC-Plattformen (Cisco 3600, 4500 usw.) wird beim Springen auf einen illegalen PC eine SegV-Ausnahme ausgelöst, kein Busfehler.

Eine weitere Art von Busfehler, die von Zeit zu Zeit auftritt, ist, wenn der PC-Wert gleich dem Adresswert ist. Beispiel:

System returned to ROM by bus error at PC 0x606B34F0, address 0x606B34F0 Aus der Crashinfo-Datei:

Unexpected exception, CPU signal 10, PC = 0x606B34F0

```
 $0 : 00000000, AT : A001A24A, v0 : 00000000, v1 : 00000000
 a0 : 00000000, a1 : 429CC394, a2 : 00000000, a3 : 62544344
 t0 : 6069F424, t1 : 3400FF00, t2 : FFFFFFFB, t3 : 00000000
 t4 : 606B8E68, t5 : 80000000, t6 : AA5C1022, t7 : 62FDE9D4
 s0 : 62300000, s1 : 6281A1B8, s2 : 80007E20, s3 : 00000001
 s4 : 00000001, s5 : 00000000, s6 : 62310000, s7 : 62544344
 t8 : 62FDEA1C, t9 : 0D0D0D0D, k0 : 623079C0, k1 : 00000014
 gp : 620B9E20, sp : 61E7E300, s8 : 00000000, ra : 606B8E68
 EPC : 606B34F0, ErrorEPC : 606B8E68, SREG : 3400FF02
 Cause 00004018 (Code 0x6): Instruction Bus Error exception
```
#### $-Traceback= 606B34F0 606B8E68$

Beachten Sie, dass der Registerwert k1 0 x 14 (hexadezimal) gleich 20 im Dezimalwert ist. Dies verweist auf eine Cache Parity-Ausnahme. In diesem speziellen Fall wird der Paritätsfehler nicht richtig behandelt und wird durch einen Busfehler verdeckt. Der Router ist aufgrund eines Softwarebusfehlers in der Funktion zum Behandeln einer Cache Parity Exception abgestürzt.

Sie sollten diesen Absturz als regulären Paritätsfehler des Prozessorspeichers betrachten und die Empfehlungen unter [Prozessorspeicher-Paritätsfehler \(PMPEs\)](//www.cisco.com/en/US/products/hw/routers/ps341/products_tech_note09186a0080094793.shtml) befolgen.

Sie sollten auch ein Upgrade der Cisco IOS-Softwareversion auf eine Version in Erwägung ziehen, die eine Behebung für [CSCdv68388](https://tools.cisco.com/bugsearch/bug/CSCdv68388) enthält - "Change cache error exception handler to resume not crme" (Ausnahmehandler für Änderungen im Cache nicht abstürzen), das seit Version 12.2(10) der Cisco IOS-Software behoben wurde.

# Fehlerbehebungsverfahren für Busfehler-Ausnahmen Boot-**Schleifen**

Dieser Abschnitt konzentriert sich auf allgemeine Fehlerbehebungsverfahren für Bootschleifen mit Ausnahme von Busfehlern:

- Die installierte Hardware wird von Cisco IOS-Software nicht unterstützt.
- Softwarefehler
- Fehlerhaft eingesetzte Hardware
- Hardwarefehler

## Die geladene Cisco IOS Software unterstützt keine installierte Hardware.

Stellen Sie sicher, dass alle Netzwerkkarten von der Cisco IOS-Software unterstützt werden. Der [Software Advisor](//tools.cisco.com/Support/Fusion/FusionHome.do) (nur [registrierte](//tools.cisco.com/RPF/register/register.do) Kunden) bietet Ihnen die für die Hardware erforderlichen Mindestversionen der Cisco IOS-Software. Stellen Sie außerdem sicher, dass das Bootflash-Image die installierte Hardware unterstützt, wenn Sie einen Router haben, der ein Boot-Image wie den Cisco Router der Serie 7200 oder 7500 unterstützt.

### **Softwarefehler**

Auf den Routern 2600 und 3600 ist der E/A-Speicher des Routers als Prozentsatz des Hauptspeichers konfigurierbar. Wenn die E/A-Speichereinstellungen für die installierten Netzwerkmodule oder WAN-Schnittstellenkarten (WICs) nicht geeignet sind, kann die 2600/3600Plattform beim Booten Probleme haben und bei Busfehlern abstürzen.

Wenn in letzter Zeit eine Änderung der Softwarekonfiguration vorgenommen wurde und sich der Router in einer Bootschleife befindet, kann dieses Problem durch einen Softwarefehler verursacht werden.

Wenn der Router nicht booten kann, können Sie die Konfiguration umgehen, um zu ermitteln, ob das Problem dadurch verursacht wird. Gehen Sie folgendermaßen vor:

- 1. Brechen Sie ROMMON durch Senden der Unterbrechungssequenz an den Router während der ersten 60 Sekunden nach dem Hochfahren ein.
- 2. Verwenden Sie im ROM Monitor den Befehl confreg, um das Konfigurationsregister in eine Einstellung wie 0x2142 zu ändern, um die Konfiguration des Routers zu ignorieren: rommon 1 > confreg 0x2142

You must reset or power cycle for new config to take effect

rommon 2 > reset

Wenn der Router fehlerfrei startet, liegt ein Konfigurationsproblem vor, das das Problem verursacht. Überprüfen Sie, ob Ihre Konfiguration von der Cisco IOS-Software und der Hardware unterstützt wird. Falls es unterstützt wird, können Sie mithilfe des [Bug Toolkit](//tools.cisco.com/Support/BugToolKit/action.do?hdnAction=searchBugs) (nur [registrierte](//tools.cisco.com/RPF/register/register.do) Kunden) mögliche Softwarefehler identifizieren. Erwägen Sie die Installation der aktuellen Wartungsversion des Cisco IOS-Software-Zuges.

### Fehlerhaft eingesetzte Hardware

Wenn eine Bustfehler-Ausnahmeschleife beim Booten auftritt, kann dies durch falsch eingestellte Hardware verursacht werden. Setzen Sie die Netzwerkmodule bzw. Netzwerkprozessoren bei Low-End-Plattformen wie dem Router 3600 oder 4000 wieder ein.

Setzen Sie bei höheren Plattformen wie den 7200- oder 7500-Routern den Prozessor, das VIP-Gerät, die Port-Adapter oder die Linecard, die aufgrund einer Busfehler-Ausnahme neu geladen werden, wieder ein.

## **Hardwarefehler**

Die im Busfehler enthaltenen Informationen helfen nicht, die Hardware zu isolieren. Daher ist es wichtig, Karten zu entfernen und wieder einzusetzen, um die fehlerhafte Hardware zu finden. Hier einige empfohlene Schritte, um das Problem zu isolieren: